# **Asset Management**

PrestaShop 1.7 has significantly improved the way assets (CSS, JavaScript and image files) are managed.

We advise theme developers to compile most of their style and JavaScript code into a single concatenated/minified file (see the Webpack section below).

If you need to add special assets, for example an extra JavaScript library on the home page or the product page, there are a few ways to do so.

Your theme have to print assets correctly in the smarty template, and it's explained in the template section.

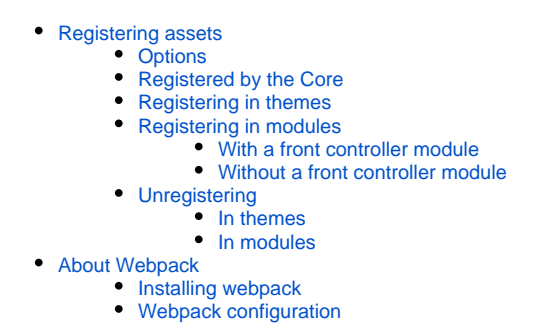

## <span id="page-0-0"></span>Registering assets

In PrestaShop 1.7+, it's easy to register custom assets on each pages. The major improvement is that you can easily manage them from your theme, without any modules.

We introduced new methods to register assets, and especially new cool options.

For instance, you can register your asset specifically in the head or bottom of your HTML code; you can load it with attributes like async or defer; and you can even inline it easily.

One favorite option is the *priority* one, which makes it very easy to ensure everything is loaded in the order you need.

 $\Lambda$  Backward compatibility is kept for the addJS(), addCSS(), addJqueryUI() and addJquery Plugin() methods. Incidentally, now is the best time to update your libraries and use the new method.

Here is a list of options, and what they do.

## <span id="page-0-1"></span>**Options**

```
PrestaShop's FrontController class provides 2 new methods to easily register new assets: registers
tylesheet() and registerJavascript().
```
In order to have the most extensible signatures, these 2 methods take 3 arguments. The first one is the unique ID of the asset, the second one is the relative path, and the third one is an array of all other optional parameters, as described below.

This unique identifier needed for each asset. This is useful to either override or unregister something already loaded by the Core or a native module.

## **Relative path**

This is the path of your asset. In order to make your assets fully overridable and compatible with the parent/child feature, you need to provide the path from the theme's root directory, or PrestaShop's root directory if it's a module.

For example:

- 'assets/css/example.css' for something in your theme.
- 'modules/modulename/css/example.cs' for something in your module.

## **Extra parameters for stylesheet**

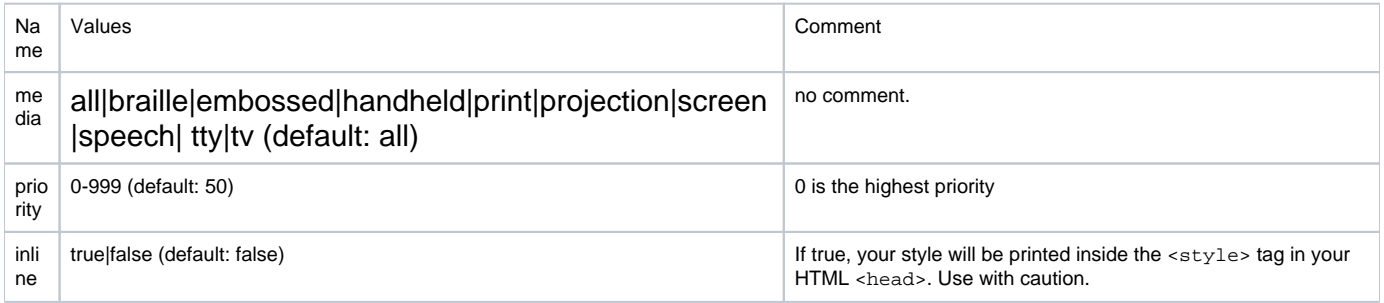

# **Extra parameters for JavaScript**

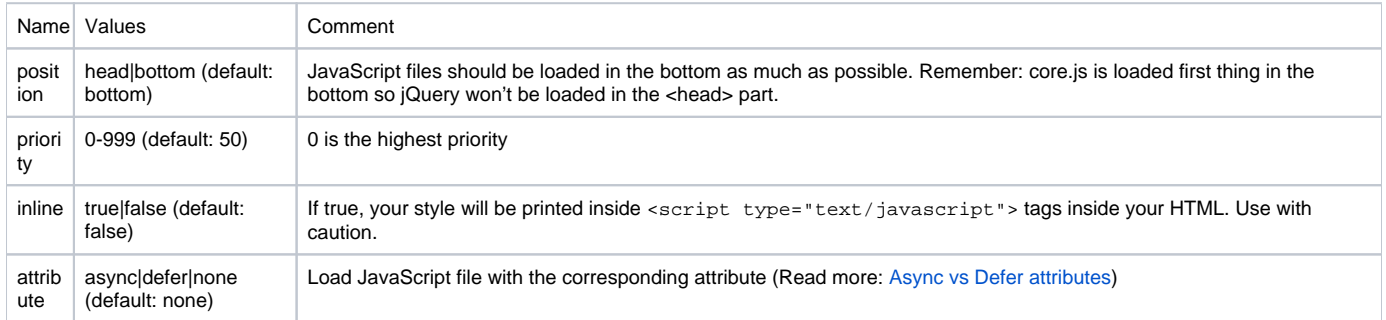

# <span id="page-1-0"></span>**Registered by the Core**

Every page of every theme loads the following files:

• theme.css

- custom.css
- rtl.css (if a right-to-left language is detected)
- core.js
- theme.js • custom.js

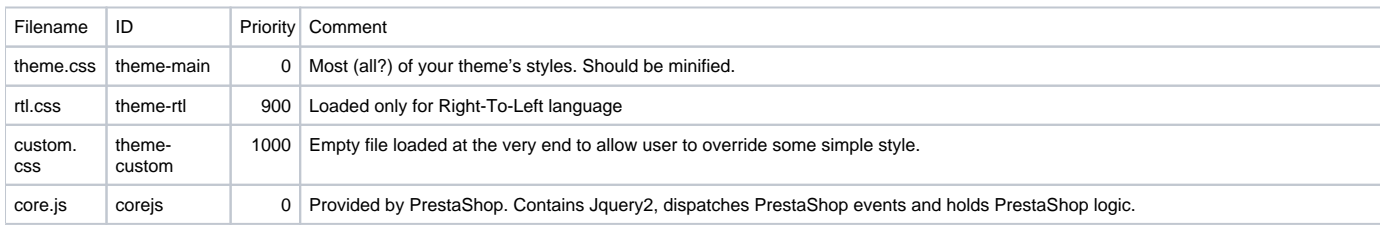

# **ID**

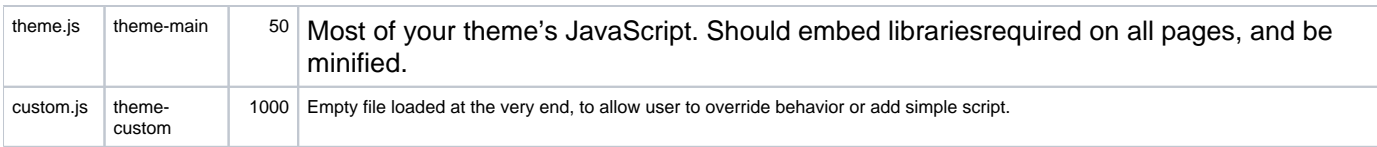

#### <span id="page-2-0"></span>**Registering in themes**

By now you probably understood that this theme.  $yml$  file became the heart of PrestaShop themes.

To register assets, create a new assets key at the top level of your theme.yml, and register your files according to your needs. Page identifiers are based on the  $_{\rm php}$  self property of each controller ( [example\)](https://github.com/PrestaShop/PrestaShop/blob/b2ba1c2ecd627e23993c9356165e0d1e842a2faa/controllers/front/ProductController.php#L35)

For example, if you want to add an external library on each page and a custom library on the Product page:

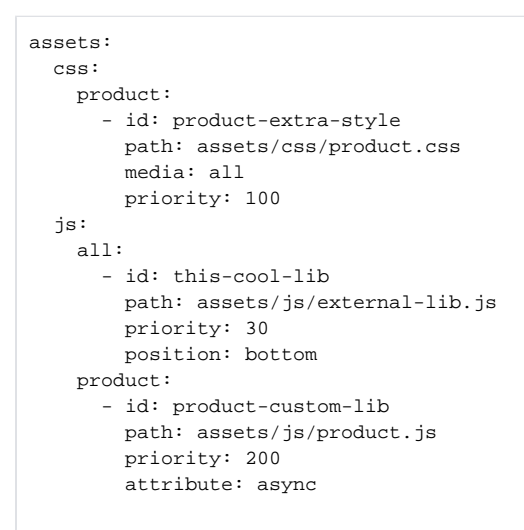

## <span id="page-2-1"></span>**Registering in modules**

When developing a PrestaShop module, you may want to add specific styles for your templates. The best way is to use the registerStylesheet and registerJavascript methods provided by the parent FrontController class.

**If** If you're developing a custom module that only works on your themes, don't put any style or JavaScript code inside the module: put it in the theme's files instead (theme. js and theme. css).

#### <span id="page-2-2"></span>**With a front controller module**

If you develop a front controller, simply extend the setMedia() method. For instance:

```
public function setMedia()
{
    parent::setMedia();
    if ('product' === $this->php_self) {
        $this->registerStylesheet(
            'module-modulename-style',
            'modules/'.$this->module->name.'/css/modulename.css',
 [
             'media' => 'all',
              'priority' => 200,
 ]
        );
        $this->registerJavascript(
            'module-modulename-simple-lib',
            'modules/'.$this->module->name.'/js/lib/simple-lib.js',
 [
              'priority' => 200,
             'attribute' => 'async',
 ]
        );
    }
}
```
#### <span id="page-3-0"></span>**Without a front controller module**

If you only have your module's class, register your code on the *actionFrontControllerSetMedia* hook, and add your asset on the go inside the hook:

```
public function hookActionFrontControllerSetMedia($params)
{
     // Only on product page
     if ('product' === $this->context->controller->php_self) {
         $this->context->controller->registerStylesheet(
             'module-modulename-style',
             'modules/'.$this->name.'/css/modulename.css',
 [
               'media' => 'all',
               'priority' => 200,
 ]
         );
         $this->context->controller->registerJavascript(
             'module-modulename-simple-lib',
             'modules/'.$this->name.'/js/lib/simple-lib.js',
            \lceil 'priority' => 200,
              'attribute' => 'async',
 ]
         );
     }
     // On every pages
     $this->context->controller->registerJavascript(
         'google-analytics',
         'modules/'.$this->name.'/ga.js',
        \Gamma 'position' => 'head',
          'inline' => true,
          'priority' => 10,
        ]
     );
}
```
#### **Unregistering**

You can unregister assets! That's the whole point of an id. For example if you want to improve your theme/module's compatibility with a module, you can unregister its assets and handle them yourself.

Let's say you want to be fully compatible with a popular navigation module. You could create a template override of course, but you could also remove the style that comes with it and bundle your specific style in your theme.css (since it's loaded on every page).

To unregister an assets, you need to know its ID.

#### <span id="page-4-0"></span>**In themes**

As of today, the only way to unregister an asset without any module is to place an empty file where the module override would be.

If the module registers a JavaScript file placed in  $views/js/file.js, you simply need to create an$ empty file in modules/modulename/views/js/file.js.

It works for both JavaScript and CSS assets.

#### <span id="page-4-1"></span>**In modules**

Both unregisterJavascript and unregisterStylesheet methods take only one argument: the unique ID of the resource you want to remove.

```
// In a front controller
public function setMedia()
{
    parent::setMedia();
     $this->unregisterJavascript('the-identifier');
}
// In a module class
public function hookActionFrontControllerSetMedia($params)
{
  $this->context->controller->unregisterJavascript('the-identifier');
}
```
#### <span id="page-4-2"></span>About Webpack

[Webpack](https://webpack.github.io/) is a module bundler. Webpack takes modules with dependencies and generates static assets representing those modules.

The main interest of using Webpack is that it will compile all your styles - which we advise you to write using [Sass](http://sass-lang.com/) - into a single CSS file. This way, your theme will make only one HTTP request for this single file, and since your browser will cache it for later re-use, it will even donwload this file only once.

The same goes with your JavaScript code. Instead of loading jQuery along with its community plugins, your own custom plugins and any extra code you might need, Webpack compiles and minifies all this JavaScript code into a single file, which will be loaded once - and cached.

Λ

Webpack is not at all required by PrestaShop, you are free to use your favorite tool! The documentation explains Webpack since it's the tool we chose for the Classic theme, and StarterTheme ships with a ready-to-use configuration file.

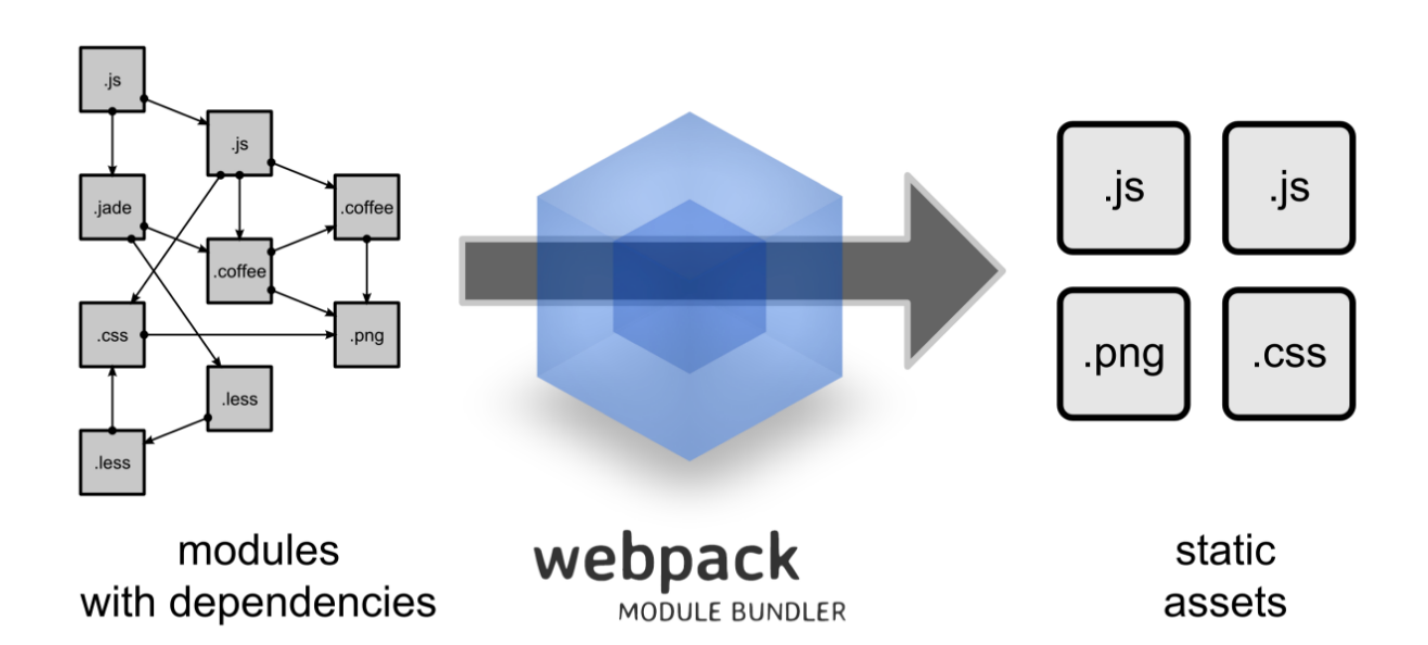

#### <span id="page-5-0"></span>**Installing webpack**

If you want to compile your assets using Webpack (and we advise you to), follow these steps:

- 1. Download and install [Node.js,](https://nodejs.org/) which contains the npm tool.
- 2. In your command line tool, open the \_devfolder.
- 3. Install npm: *npm install*.
- 4. You then have a choice:
	- To build your assets once, type npm run build.
	- To rebuild your assets every time you change a file in the \_dev folder, type npm run watch.

#### <span id="page-5-1"></span>**Webpack configuration**

The [Webpack configuration file for StarterTheme](https://github.com/PrestaShop/StarterTheme/blob/develop/_dev/webpack.config.js) is thus:

- 1. All CSS rules go to the *assets/css/theme.css* file.
- 2. All JavaScript code go to the assets/js/theme.js file.

It provides proper configuration for compile your Sass, Less, Stylus or CSS files into a single CSS file.

JavaScript code is written in ES6, and compiled to ES5 with Babel.

If you want to use Stylus or Less, simply edit the command line under the "scripts" section.

```
var webpack = require('webpack');
var ExtractTextPlugin = require("extract-text-webpack-plugin");
var plugins = [];
plugins.push(
  new ExtractTextPlugin('../css/theme.css')
```
);

```
module.exports = [{
  // JavaScript
   entry: [
    './js/theme.js'
   ],
   output: {
    path: '../assets/js',
    filename: 'theme.js'
   },
   module: {
    loaders: [{
      test: /\.js$/,
      exclude: /node_modules/,
       loaders: ['babel-loader']
    }]
   },
   externals: {
    prestashop: 'prestashop'
   },
   plugins: plugins,
  resolve: {
    extensions: ['', '.js']
   }
}, {
   // CSS
   entry: [
     './css/normalize.css',
     './css/example.less',
     './css/st/dev.styl',
     './css/theme.scss'
   ],
   output: {
    path: '../assets/js',
    filename: 'theme.js'
   },
   module: {
    loaders: [{
       test: /\.scss$/,
       loader: ExtractTextPlugin.extract(
         "style",
         "css-loader?sourceMap!postcss!sass-loader?sourceMap"
       )
     }, {
       test: /\.styl$/,
       loader: ExtractTextPlugin.extract(
         "style",
         "css-loader?sourceMap!postcss!stylus-loader?sourceMap"
       )
     }, {
       test: /\.less$/,
       loader: ExtractTextPlugin.extract(
         "style",
         "css-loader?sourceMap!postcss!less-loader?sourceMap"
       )
     }, {
       test: /\.css$/,
       loader: ExtractTextPlugin.extract(
         'style',
         'css-loader?sourceMap!postcss-loader'
       )
     }, {
       test: /.(png|woff(2)?|eot|ttf|svg)(\?[a-z0-9=\.]+)?$/,
       loader: 'file-loader?name=../css/[hash].[ext]'
     }]
   },
   plugins: plugins,
   resolve: {
     extensions: ['', '.scss', '.styl', '.less', '.css']
   }
```
 $| \ \}$ ] ;